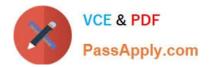

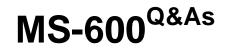

Building Applications and Solutions with Microsoft 365 Core Services

# Pass Microsoft MS-600 Exam with 100% Guarantee

Free Download Real Questions & Answers **PDF** and **VCE** file from:

https://www.passapply.com/ms-600.html

100% Passing Guarantee 100% Money Back Assurance

Following Questions and Answers are all new published by Microsoft Official Exam Center

Instant Download After Purchase

100% Money Back Guarantee

- 😳 365 Days Free Update
- 800,000+ Satisfied Customers

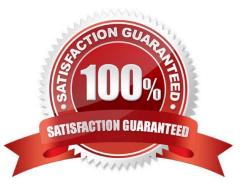

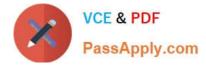

# **QUESTION 1**

This question requires that you evaluate the underlined BOLD text to determine if it is correct.

You develop a Microsoft Teams application that uses a messaging extension.

Users can invoke the messaging extension from the Teams sidebar menu.

Instructions: Review the underlined text. If it makes the statement correct, select "No change is needed". If the statement is incorrect, select the answer choice that makes the statement correct.

- A. No change is needed
- B. from the compose box of a Teams chat
- C. by using the Manage teams option for a team
- D. by using the Add a tab option in the Teams channel

#### Correct Answer: B

In the app manifest for your Microsoft Teams app you\\'ll define a single messaging extension with up to ten different commands. Each command defines a type (action or search), and the locations in the client it can be invoked from (compose message area, command bar, and/or message).

Reference: https://docs.microsoft.com/en-us/microsoftteams/platform/messaging-extensions/what-are-messaging-extensions

### **QUESTION 2**

This question requires that you evaluate the underlined text to determine if it is correct.

Centralized deployments for Microsoft Office Add-ins require Office Online Server.

Instructions: Review the underlined text. If it makes the statement correct, select "No change is needed". If the statement is incorrect, select the answer choice that makes the statement correct.

- A. No change is needed
- B. Azure Active Directory (Azure AD)
- C. Azure AD Connect
- D. an Azure web app

Correct Answer: A

Centralized deployment of add-ins requires that the users are using Office 365 ProPlus (and are signed into Office using their Organizational ID), and have Exchange Online and active Exchange Online mailboxes. Reference: https://docs.microsoft.com/en-us/office365/admin/manage/centralized-deployment-of-add-ins

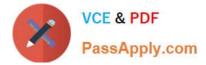

# **QUESTION 3**

# HOTSPOT

You need to retrieve a list of the last 10 files that the current user opened from Microsoft OneDrive. The response must contain only the file ID and the file name.

Which URI should you use to retrieve the results? To answer, select the appropriate options in the answer area.

NOTE: Each correct selection is worth one point.

Hot Area:

# **Answer Area**

| https://graph.microsoft.com/v1.0/me/drive, |          | • | ?      |           |     | &\$top=10 |
|--------------------------------------------|----------|---|--------|-----------|-----|-----------|
|                                            | children |   | \$ex   | pand=id,n | ame | 1         |
|                                            | files    |   | \$se   | ect=id,na | me  |           |
|                                            | recent   |   | \$filt | er=id,nam | e   |           |
|                                            | root     |   | -      |           |     | 1         |

Correct Answer:

# **Answer Area**

| https://graph.microsoft.com/v1.0/me/drive |          | V | ? |                  | V | &\$top=10 |
|-------------------------------------------|----------|---|---|------------------|---|-----------|
|                                           | children |   |   | \$expand=id,nam  | е | 1         |
|                                           | files    |   |   | \$select=id,name | £ |           |
|                                           | recent   |   |   | \$filter=id,name |   |           |
|                                           | root     |   |   |                  |   |           |

"graph.microsoft.com" "drive" onedrive

Box 1: root

/root - The root folder for the drive.

Box 2: \$select=id,name

To specify a different set of properties to return than the default set provided by the Graph, use the \$select query option. The \$select option allows for choosing a subset or superset of the default set returned. For example, when retrieving

your messages, you might want to select that only the from and subject properties of messages are returned.

References: https://docs.microsoft.com/en-us/onedrive/developer/rest-api/concepts/addressing-driveitems

https://developer.microsoft.com/en-us/graph/docs/overview/query\_parameters

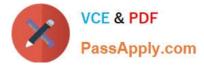

# **QUESTION 4**

# HOTSPOT

You are developing a single-page application (SPA).

You plan to access user data from Microsoft Graph by using an AJAX call.

You need to obtain an access token by the Microsoft Authentication Library (MSAL). The solution must minimize authentication prompts.

How should you complete the code segment? To answer, select the appropriate options in the answer area.

NOTE: Each correct selection is worth one point.

Hot Area:

| Answer Area    |                                                          |
|----------------|----------------------------------------------------------|
| var msal:      | App = new Msal.UserAgentApplication(msalConfig);         |
| var logi:      | nRequest = {scopes: appConfig.scopes};                   |
| msalApp.       | <pre>(loginRequest).then(function(loginResponse) {</pre> |
|                | acquireTokenPopup                                        |
|                | acquireToken Silent                                      |
|                | loginPopup                                               |
|                | loginRedirect                                            |
| var toker      | nRequest = {scopes: appConfig.scopes};                   |
| msalApp.       | (tokenRequest).then(function(tokenResponse) {            |
|                | acquireTokenByAuthorizationCode                          |
|                | acquireTokenPopup                                        |
|                | acquireTokenRedirect                                     |
|                | acquireTokenSilent                                       |
| updateApp      | plicationUI (tokenResponse);                             |
|                | (function (error) {                                      |
| msalApp        | p. (tokenRequest).then(function(tokenResponse) {         |
|                | acquireTokenByAuthorizationCode                          |
|                | acquireTokenPopup                                        |
|                | acquireTokenRedirect                                     |
|                | acquireTokenSilent                                       |
| upo            | dateApplicationUI(tokenResponse);                        |
| <pre>});</pre> |                                                          |
| <pre>});</pre> |                                                          |
| });            |                                                          |

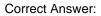

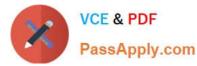

## **Answer Area**

| war meal A                               | pp = new Msal.UserAgentAg       | unlication (mealConfig) :                              |
|------------------------------------------|---------------------------------|--------------------------------------------------------|
| var msara                                | hp - new Maar. Oberngenter      | spiicacion(msaiconiig),                                |
|                                          | Request = {scopes: appCon       | nfig.scopes};                                          |
| msalApp.                                 | <b>V</b> (10                    | <pre>oginRequest).then(function(loginResponse) {</pre> |
| [                                        | acquireTokenPopup               |                                                        |
|                                          | acquireToken Silent             |                                                        |
|                                          | loginPopup                      |                                                        |
|                                          | loginRedirect                   |                                                        |
| var token                                | Request = {scopes: appCor       | fig.scopes};                                           |
| msalApp.                                 |                                 | (tokenRequest).then(function(tokenResponse) {          |
|                                          | acquireTokenByAuthorizationCode | 2                                                      |
|                                          | acquireTokenPopup               |                                                        |
|                                          | acquireTokenRedirect            |                                                        |
|                                          | acquireTokenSilent              |                                                        |
| updateApp                                | licationUI (tokenResponse)      | ;                                                      |
|                                          | function (error) {              |                                                        |
| msalApp                                  |                                 | (tokenRequest).then(function(tokenResponse) {          |
|                                          | acquireTokenByAuthorizationCo   | de l                                                   |
|                                          | acquireTokenPopup               |                                                        |
|                                          | acquireTokenRedirect            |                                                        |
|                                          | acquireTokenSilent              |                                                        |
| upd                                      | ateApplicationUI (tokenRes      | ponse);                                                |
| });                                      |                                 |                                                        |
| });                                      |                                 |                                                        |
| });                                      |                                 |                                                        |
| 1. 1. 1. 1. 1. 1. 1. 1. 1. 1. 1. 1. 1. 1 |                                 |                                                        |

#### Box 1: loginPopup

Box 2: acquireTokenSilent

The pattern for acquiring tokens for APIs with MSAL.js is to first attempt a silent token request by using the acquireTokenSilent method. When this method is called, the library first checks the cache in browser storage to see if a valid token

exists and returns it. When no valid token is in the cache, it sends a silent token request to Azure Active Directory (Azure AD) from a hidden iframe. This method also allows the library to renew tokens.

Box 3: acquireTokenPopup

//AcquireToken Failure, send an interactive request.

Example:

userAgentApplication.loginPopup(applicationConfig.graphScopes).then(function (idToken) { //Login Success userAgentApplication.acquireTokenSilent(applicationConfig.graphScopes).then(function (accessToken) {

//AcquireToken Success

updateUI();

}, function (error) {

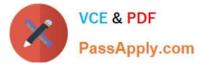

//AcquireToken Failure, send an interactive request.

```
userAgentApplication.acquireTokenPopup(applicationConfig.graphScopes).then(function (accessToken) {
```

updateUI();

}, function (error) {

console.log(error);

});

})

}, function (error) {

console.log(error);

});

Reference: https://github.com/AzureAD/microsoft-authentication-library-for-js/issues/339

# **QUESTION 5**

You are developing a SharePoint Framework (SPFx) web part. The web part will call a backend API that is secured by using Azure Active Directory (Azure AD). The web part will be on a page that has many other web parts. Which type of web part should you use to ensure that access to the API is exclusive to the web part?

A. isolated

B. SharePoint-hosted

C. provider-hosted

D. connected

Correct Answer: A

Reference: https://docs.microsoft.com/en-us/sharepoint/dev/spfx/web-parts/isolated-web-parts

MS-600 Practice Test

MS-600 Exam Questions

MS-600 Braindumps